# **2019-2020 Open Enrollment Frequently Asked Questions**

## **When is Open Enrollment?**

Open Enrollment begins **Monday, May 13, 2019** and ends on **Thursday, May 30, 2019**. Coverage and premium cost share will become effective July 1, 2019 and last until June 30, 2020.

# **Why should I enroll?**

All benefits-eligible employees must make an active health plan election during Open Enrollment. Employees will not automatically default into their current plan if no action is taken.

In addition to making new elections, you can also:

- Confirm your current elections
- Confirm spouse coverage and dependents.
- Update your Life Insurance Beneficiary
- Ensure all information is accurate

If you choose not to take action, only your existing medical coverage will terminate on June 30, 2019.

# **How do I find out what my current benefits are today?**

Employees can log into Reta Trust at [www.retatrust.org](http://www.retatrust.org/) to access their current benefit elections. For assistance in obtaining your User ID and Password, please refer to the Reta Trust User guide at [https://www.scd.org/sites/default/files/2019-04/UsernamePasswordInstruction\\_Reta%20%283%29.pdf.](https://www.scd.org/sites/default/files/2019-04/UsernamePasswordInstruction_Reta%20%283%29.pdf)

# **Can I add or remove my eligible dependents during Open Enrollment?**

Yes. You may add or remove eligible dependents during open enrollment. Eligible dependent(s) include: spouse, child(ren) up to their  $26<sup>th</sup>$  birthday, step or adopted child(ren), and disabled children over age 26, with required documentation.

## **How do I verify my Dependents?**

If you are adding a dependent to your health insurance that has not been previously verified, you will need to provide documentation to prove dependency. All documents can be uploaded directly into the benefits platform via Reta Trust. Alternatively, you can fax your documents along with bar coded fax coversheet (provided by Reta) at 1-888-265-2144.

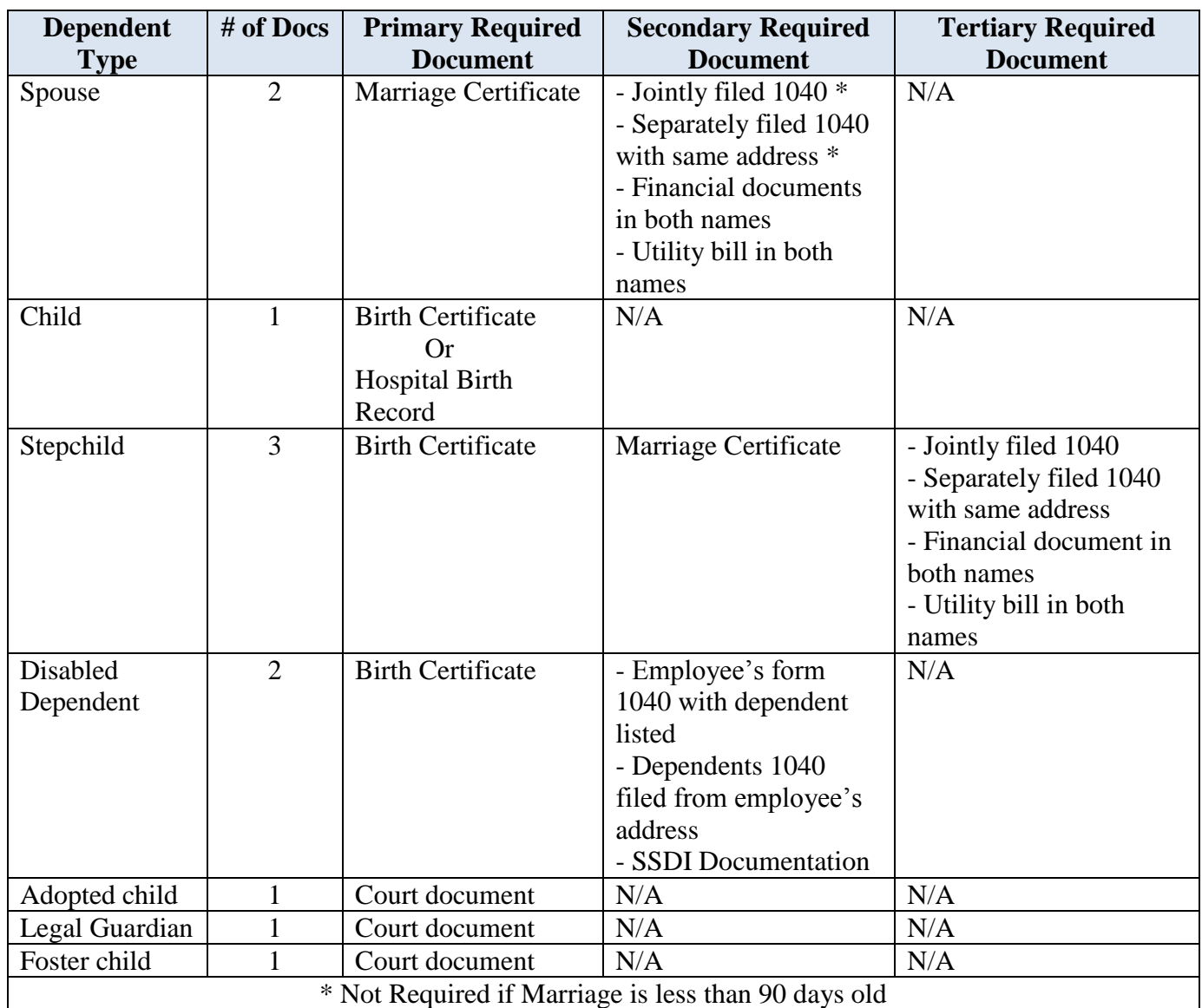

Dependent Validation Process Video:

[https://www.youtube.com/watch?v=AsnmdnUZSjI&index=7&list=PLiZ962gS2\\_QkEhgg8roEbLhbdm](https://www.youtube.com/watch?v=AsnmdnUZSjI&index=7&list=PLiZ962gS2_QkEhgg8roEbLhbdmU20Jt08) [U20Jt08](https://www.youtube.com/watch?v=AsnmdnUZSjI&index=7&list=PLiZ962gS2_QkEhgg8roEbLhbdmU20Jt08)

## **How do I complete the enrollment process?**

You must go online to the RetaEnroll360 website (click Log In on the Reta Members and Employers corner at [www.retatrust.org\)](http://www.retatrust.org/) and complete the enrollment process.

**IMPORTANT INFORMATION REGARDING LIFE COVERAGE:** Effective July 1, 2019, we will be moving from The Standard to Sun Life Financial. As an employee, you are eligible to enroll for supplemental life, without enrolling for health coverage. You, your spouse, and/or child(ren) will have a "one-time opportunity" to enroll in additional life insurance with no medical questions asked up to the Guaranteed Issue amount. Please refer to Sun Life Financial Packet for Guaranteed Issue amounts at: [https://www.scd.org/sites/default/files/2019-05/Sun%20Life%20Enrollment%20packet.pdf.](https://www.scd.org/sites/default/files/2019-05/Sun%20Life%20Enrollment%20packet.pdf)

If you elect a volume greater than the plan's Guaranteed Issue, you will need to fill out an Evidence of Insurability (EOI) form.

Evidence of Insurability (EOI): [https://www.scd.org/sites/default/files/2019-05/EOI%20form\\_0.pdf](https://www.scd.org/sites/default/files/2019-05/EOI%20form_0.pdf) Manage Life Insurance Beneficiaries Video: [https://www.youtube.com/watch?v=svtnFg8VLQ8&index=7&list=PLiZ962gS2\\_QkEhgg8roEbLhbdmU](https://www.youtube.com/watch?v=svtnFg8VLQ8&index=7&list=PLiZ962gS2_QkEhgg8roEbLhbdmU20Jt08) [20Jt08](https://www.youtube.com/watch?v=svtnFg8VLQ8&index=7&list=PLiZ962gS2_QkEhgg8roEbLhbdmU20Jt08)

# **What if I need to make a change after I've completed my enrollment?**

If you change your mind after submitting your enrollment online, simply go back to RetaEnroll360, make your changes, resubmit your elections online and print or email a summary of your employee benefit elections to your Benefits Administrator. The deadline for making changes is 11:59 p.m. on Thursday, May  $30<sup>th</sup>$ .

# **Can I enroll using a paper form?**

Open Enrollment is online only. If you need help enrolling, please contact your Benefits Administrator.

## **Will I receive a new medical ID card?**

Yes, you will be sent a new medical card. Cards will be sent during the month of June 2019.

# **What should I do if I don't receive my ID card?**

Contact the customer service number for your insurance carrier directly. Toll free numbers are available online at [https://www.scd.org/sites/default/files/2019-05/Diocese-Lay-Benefits-Booklet-2019\\_0.pdf.](https://www.scd.org/sites/default/files/2019-05/Diocese-Lay-Benefits-Booklet-2019_0.pdf)

## **What if I need to make a change after open enrollment?**

Changes to your benefits elections after Open Enrollment require a Qualifying Life Event (QLE) Notification Form. You must submit a QLE Notification form, an Enrollment/Change form, and provide supporting documentation of the qualifying event within 31 days. Fax all documents to Reta Trust Client Services at 1-887-332-7382.

Qualifying Life Event (QLE) Notification Form: [https://www.scd.org/sites/default/files/2018-](https://www.scd.org/sites/default/files/2018-01/Qualifying%20life%20event%20form.pdf) [01/Qualifying%20life%20event%20form.pdf](https://www.scd.org/sites/default/files/2018-01/Qualifying%20life%20event%20form.pdf)

Enrollment/Change Form: [https://www.scd.org/sites/default/files/2018-](https://www.scd.org/sites/default/files/2018-04/Enrollment_Change%20form.pdf) [04/Enrollment\\_Change%20form.pdf](https://www.scd.org/sites/default/files/2018-04/Enrollment_Change%20form.pdf)

# **What is a Qualifying Status Change Event that will allow me to make changes to my Open Enrollment benefit elections?**

Qualifying Event means a change in your family, employment or group coverage status which would affect your benefits. Additional information regarding qualifying event is available online at [https://www.scd.org/sites/default/files/2019-05/Diocese-Lay-Benefits-Booklet-2019\\_0.pdf.](https://www.scd.org/sites/default/files/2019-05/Diocese-Lay-Benefits-Booklet-2019_0.pdf)

## **Who do I contact If have questions?**

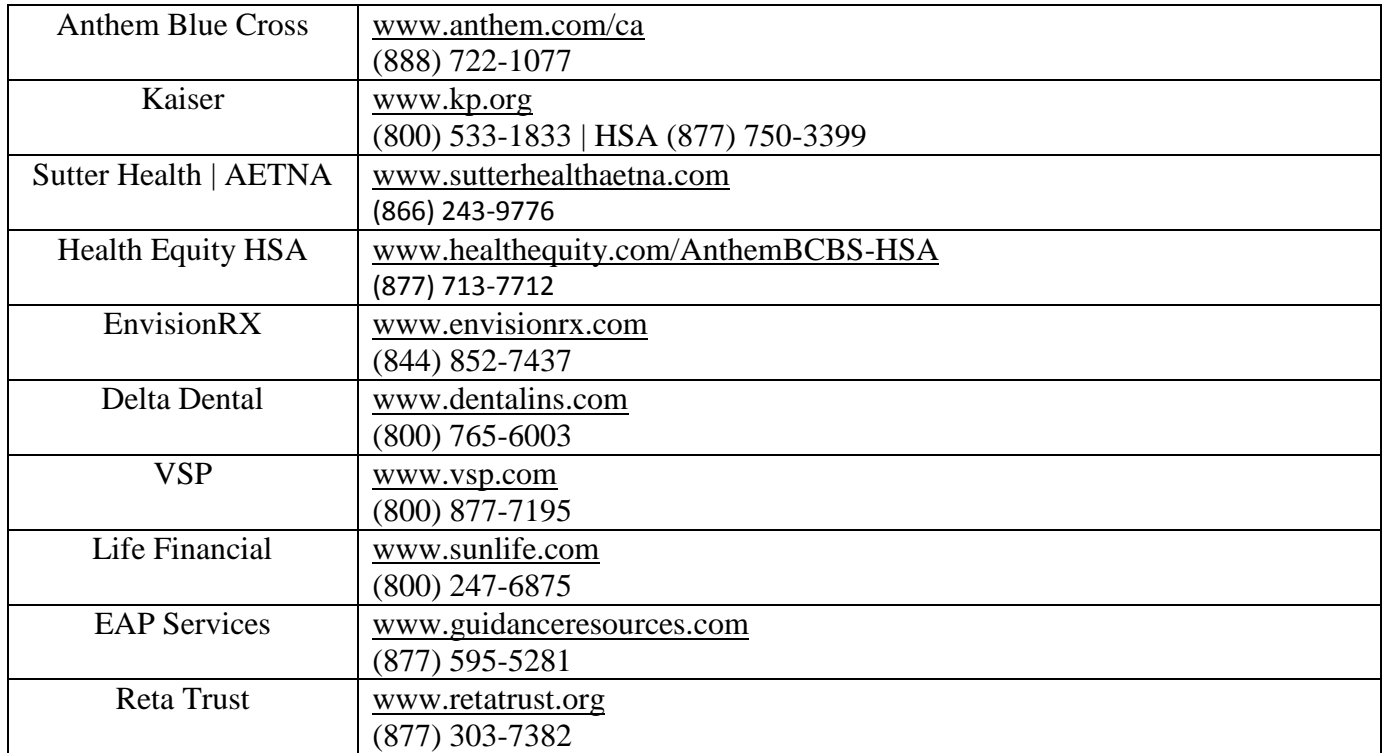

## **CARRIER DIRECTORY**

### **LAY PERSONNEL OFFICE**

Phone: 916-733-0239 Fax: 916-733-0238 E-mail: [benefits@scd.org](mailto:benefits@scd.org)

### **Additional Information:**

- Employee Benefits Brochure: [https://www.scd.org/sites/default/files/2019-05/Diocese-Lay-Benefits-](https://www.scd.org/sites/default/files/2019-05/Diocese-Lay-Benefits-Booklet-2019_0.pdf)[Booklet-2019\\_0.pdf.](https://www.scd.org/sites/default/files/2019-05/Diocese-Lay-Benefits-Booklet-2019_0.pdf)
- $\triangleright$  New Employee Assistance Program (Effective July 1, 2019) : <https://www.scd.org/sites/default/files/2019-05/EAP.pdf>
- Sun Life Financial Enrollment Packet: [https://www.scd.org/sites/default/files/2019-](https://www.scd.org/sites/default/files/2019-05/Sun%20Life%20Enrollment%20packet.pdf) [05/Sun%20Life%20Enrollment%20packet.pdf](https://www.scd.org/sites/default/files/2019-05/Sun%20Life%20Enrollment%20packet.pdf)
- Benefits Directory: [https://www.scd.org/sites/default/files/2018-](https://www.scd.org/sites/default/files/2018-03/Benefits%20Directory_Reta%202018_0.pdf) [03/Benefits%20Directory\\_Reta%202018\\_0.pdf](https://www.scd.org/sites/default/files/2018-03/Benefits%20Directory_Reta%202018_0.pdf)
- 2019 Reta Trust Live Well Health and Well-Being Program: <https://www.scd.org/sites/default/files/2019-05/2018%20Reta%20Launch%20FAQ-%20MEMBER.pdf>
- 403(b) Enrollment Guide: [https://www.scd.org/sites/default/files/2019-](https://www.scd.org/sites/default/files/2019-04/807165%20Enrollment%20Brochure.pdf) [04/807165%20Enrollment%20Brochure.pdf](https://www.scd.org/sites/default/files/2019-04/807165%20Enrollment%20Brochure.pdf)